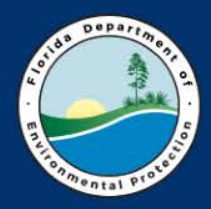

**Florida Department of Environmental Protection Petroleum Restoration Program**

# Conditional Closure: The Step-by-Step Process for Site Managers

### **2017 PRP Workshop**

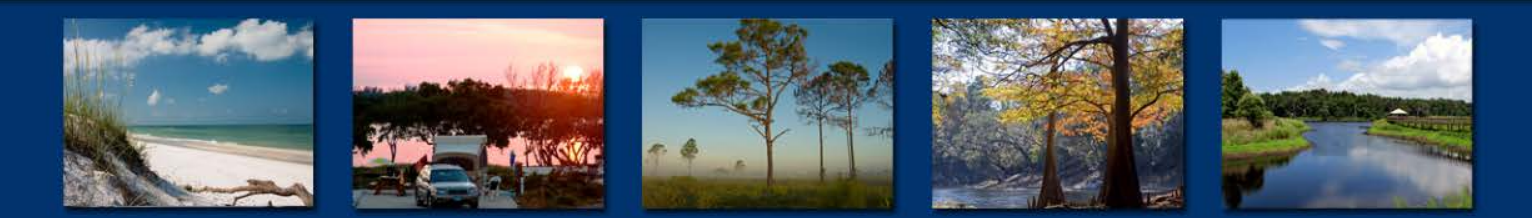

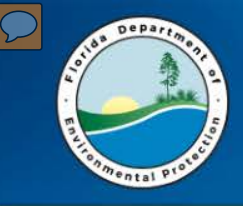

### **Restrictive Covenant FLOW CHART – Technical Steps**

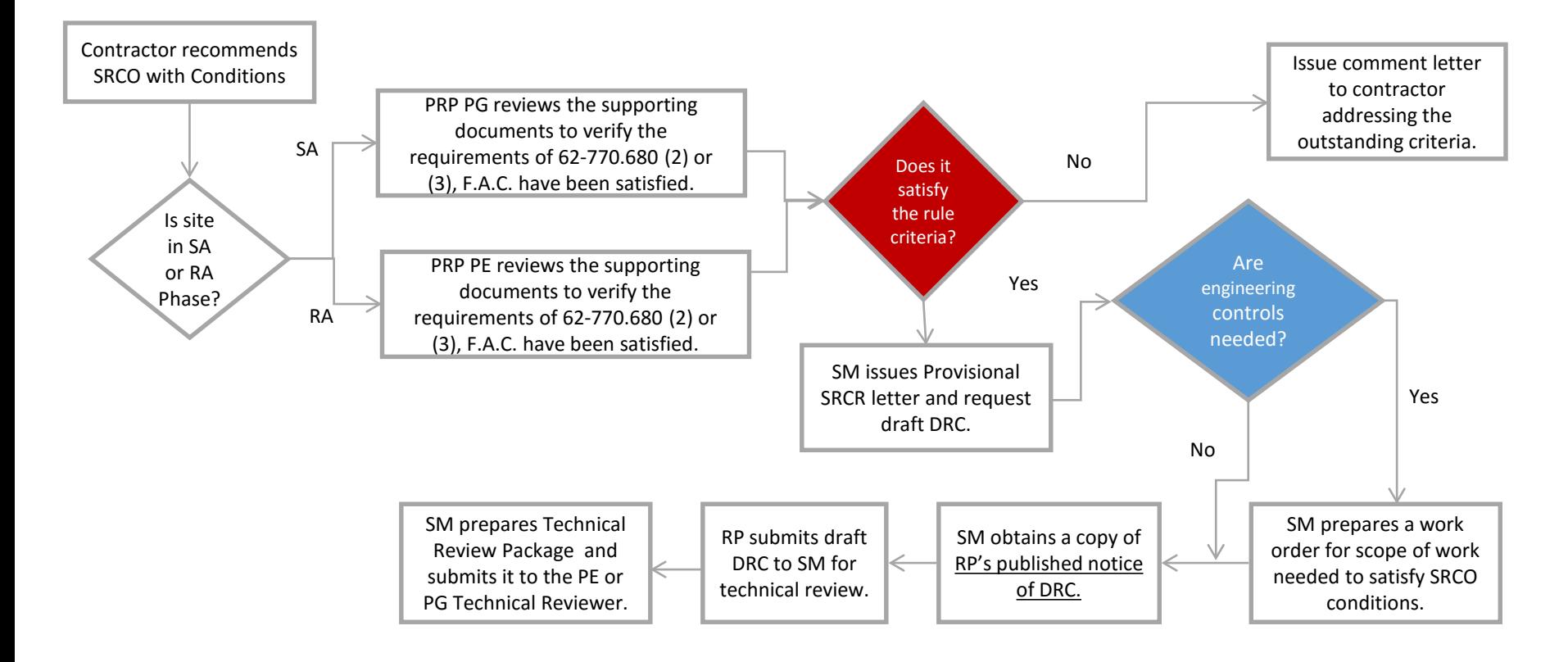

Key: PRP – Bureau of Petroleum Storage Systems DRC – Declaration of Restrictive Covenant F.A.C. – Florida Administrative Code FDEP – FL Dept of Environmental Protection ICRS – Institutional Control Registry Sheet OGC – Office of General Counsel PE – Professional Engineer PG – Professional Geologist RA – Remedial Action RP – Responsible Party The SA – Site Assessment SM – SM – Site Manager

SRCR – Site Rehabilitation Completion Report

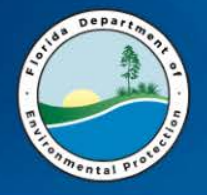

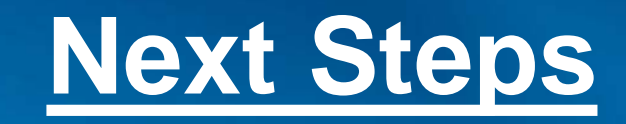

- Once Report is approved concurring with NFAC,
	- Step 1: Issue Deliverable Review Letter
	- Step 2: Issue Provisional Site Rehabilitation Completion Report Letter (ICPG, Attachment 7)
	- Step 3: Attach a copy of the ICPG for reference
	- Step 4: Request Draft Restrictive Covenant (DRC)
	- Step 5: Prepare Purchase Order

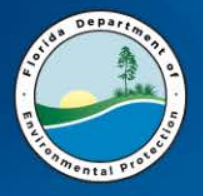

## **Allowable Costs for PRP Funding**

### Florida Statute 376.3071(5)(b)4 Inland Protection Trust Fund

### Professional Land Survey

Entire or Partial property for restrictions.

### Title Search

- Must be performed within 180 days of the DRC review
- Affidavit of Title (ICPG, Attachment 8)

#### Recording Fees

• Restrictions (DRC) are recorded in county public records where the restricted property is located.

### Engineering Control Design & Installation

Unless an engineering control already exists.

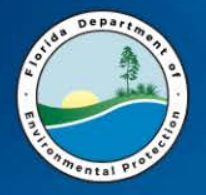

### Engineering Certification Report including:

- Use SPI Line Item #19-13 to fund this report
- P.E. Certification of design sufficiency (SPI Line Item #21-9 through #21-12)
- Level of Effort (LOE) equivalent to Level 1 Limited Scope RAP.

### Costs Not Allowed for PRP Funding

• Legal Representation (fees)

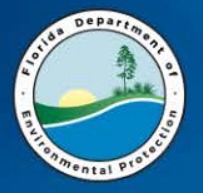

## **FLOW CHART – Legal Steps**

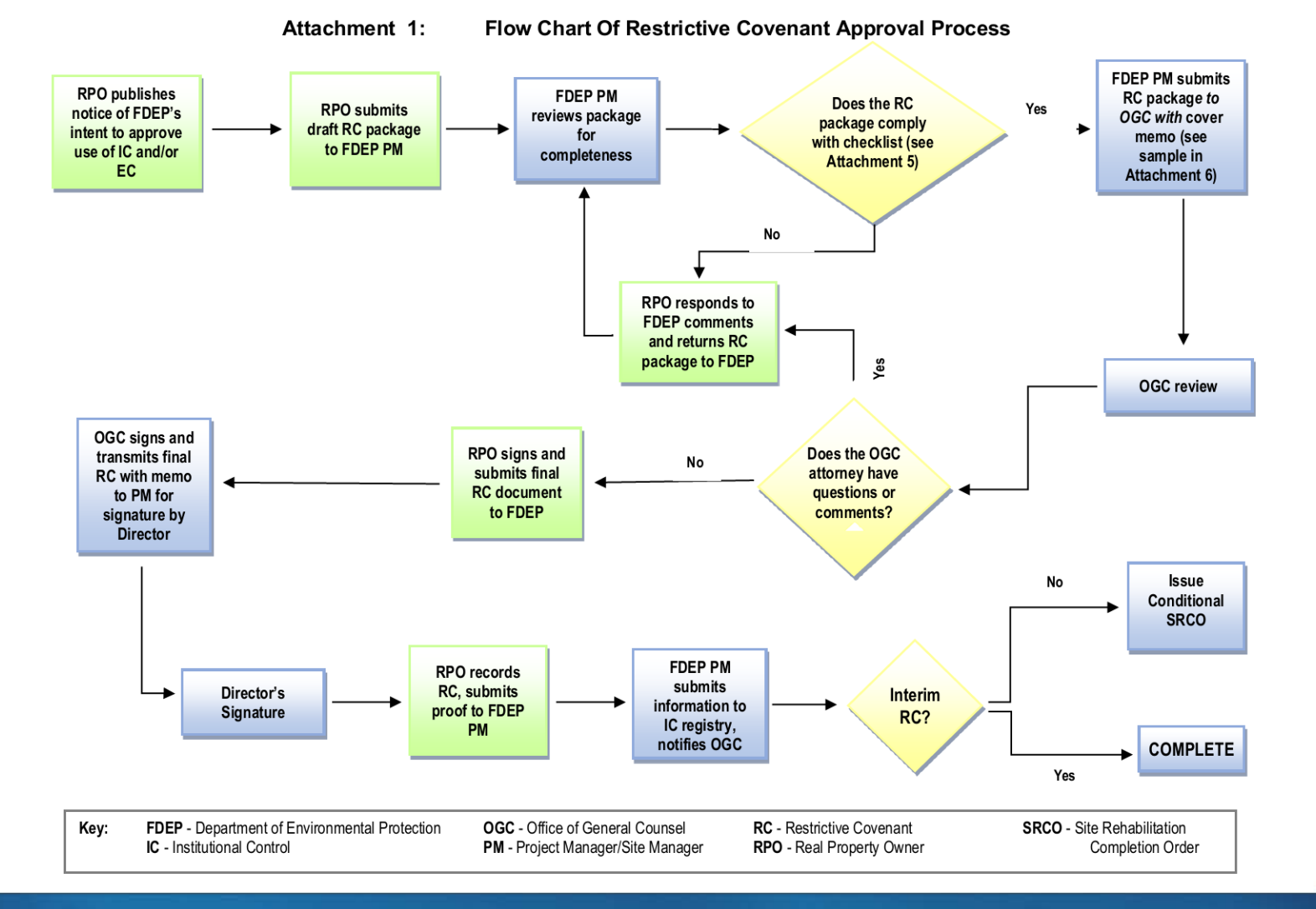

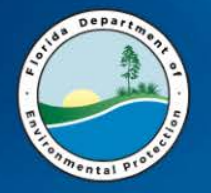

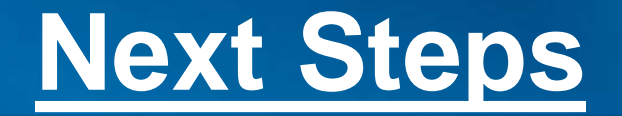

- Step 6: Site Manager verifies that DRC Package is Complete.
- Step 7: Team PG/PE reviews and approves DRC for technical completeness.
- Step 8: Site Manager prepares DRC Packet for Lead PRP PG/PE Technical Review

#### NOTE

The DRC Package should be scanned into Oculus as a single pdf document. The email to the Agency Clerk requesting OGC Review of the IC Package should contain the link to the IC Package to be reviewed.

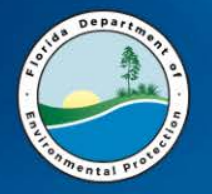

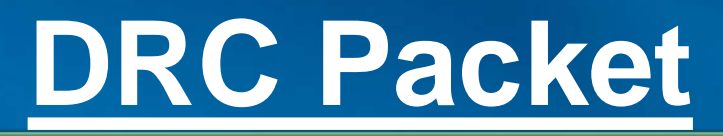

## **DRC Packet Should Include:**

- DRC Checklist
- Form A or B
- Engineering Certification Report (P.E. Sealed) & PRP Approval Letter
- Map of Encumbrances and Restricted Area, and List of Encumbrances
- Legal Description of the entire property
- Specific Purpose Survey (if only a portion of the site is being restricted)
- Notices of Intent
- Title Report
- Joinder and Consent Of Tenants And Lessees
- Proof of Publication (see ICPG, Attachment 23)

**Transmittal Form to OGC** 

• Step 9: Site Manager Prepares the Transmittal Form - ICPG, Attachment 6

### • Memo includes:

- Summary of the Site
- Any Proposed Restrictions
- Identify all Affected Media (Soil and/or GW)
- Cite any Special Circumstances
- Contact information for the ATC, Legal Representative, Site Owner & RP (if different)
- Send Transmittal Form & DRC Packet to PE Technical Reviewer
- After approval, PE forwards the DRC Packet to OGC

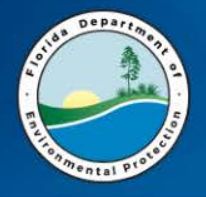

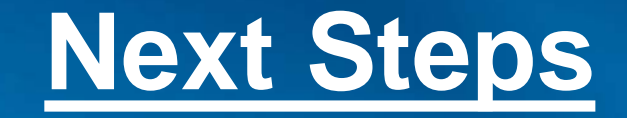

• Step 10: Site Manager sends electronic copy of DRC Packet to PRP PG/PE Technical Reviewer

Team 5, 6 and Local Programs

**V** PG IC Technical Reviewer – Christa Bingel, P.G. PE IC Technical Reviewer – James Treadwell, P.E.

Teams 1 & 2

 $\bigcirc$ **PG IC Technical Reviewer – Team PE/PG** 

- Step 11: Following PG/PE review, DRC packet should be:
	- 1) Scanned into Oculus
	- 2) Emailed to: Lea Crandall for OGC Tracking #
		- OGC Agency Clerk, Agency Clerk@dep.state.fl.us

Note: Email should contain the web link to the DRC Package in Oculus.

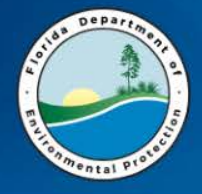

### Based on Oculus Global Taxonomy, documents should be uploaded into Oculus as follows:

### **Draft Restrictive Covenants**

• Profile: Enforcement\_Legal, Document Type: Restrictive Covenants-Deed Restrictions

### **Final Restrictive Covenants**

• Profile: Enforcement Legal, Document Type: Restrictive Covenants-Deed Restrictions

### **Final SRCO with Conditions**

• Profile: Enforcement\_Legal, Document Type: Final Orders

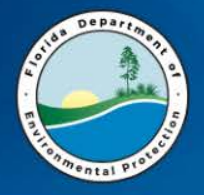

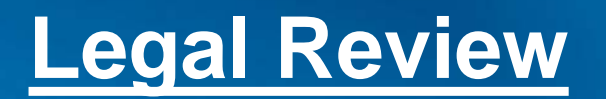

The DRC is downloaded from Oculus by OGC for Legal review:

- Dan Blackwell -Paralegal tasked with initial review of DRCs
- 1<sup>st</sup> point of contact for DRC questions.
- Responsible for tracking all IC packages in OGC
- Can answer many of the questions you may have, including which attorney is assigned to the DRC file.
- Dan.Blackwell@dep.state.fl.us or at 850-245-2287.

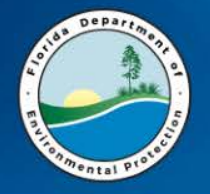

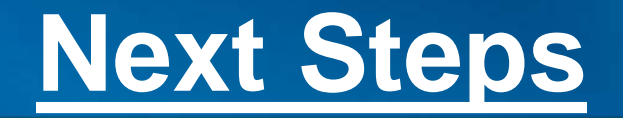

## • Step 12: Site Manager waits for OGC comments to be sufficiently addressed.

*If an owner's response takes more than 60 days, SM should inquire in writing as to the delay.*

• Step 13: OGC forwards executed DRC to Program Administrator for signature.

• Step 14: SM mails DRC to RP for signature and recordation.

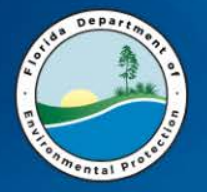

**Recordation**

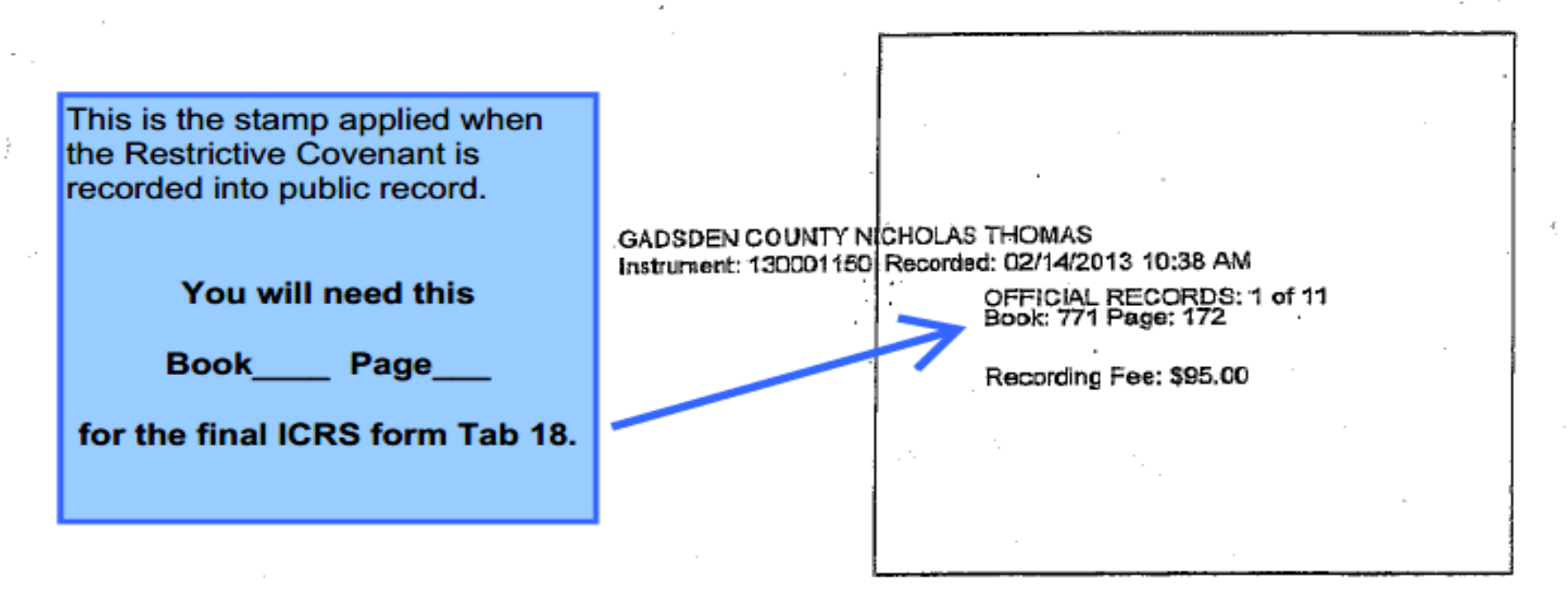

This instrument prepared by: Amanda H. Anderson, Esq. Gardner, Bist, Wiener, Wadsworth, Bowden, Bush, Dee, LaVia & Wright, P.A. 1300 Thomaswood Drive Tallahassee, Florida 32308 Matter No. 12/22/27 12.2272

DECLARATION OF RESTRICTIVE COVENANT

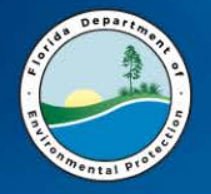

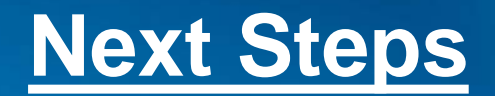

- Step 15: SM scans signed final IC into DWM Oculus.
- Step 16: Prepare Well Abandonment PO  $\rightarrow$ Approve WA Report
- Step 17: Prepare SRCO with Conditions.
- Step 18: Complete and submit the Institutional Control Registry Sheet (ICRS). (Note: ICRS is being updated to ERIC so look for changes soon.)
- Step 19: Scan ICRS and signed SRCO into Oculus.

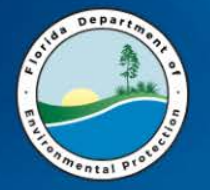

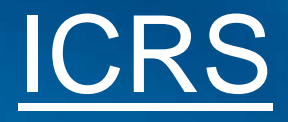

#### **Institutional Control Registry Data Sheet**

For further information please see: http://www.dep.state.fl.us/waste/categories/brownfields/pages/ICR.htm

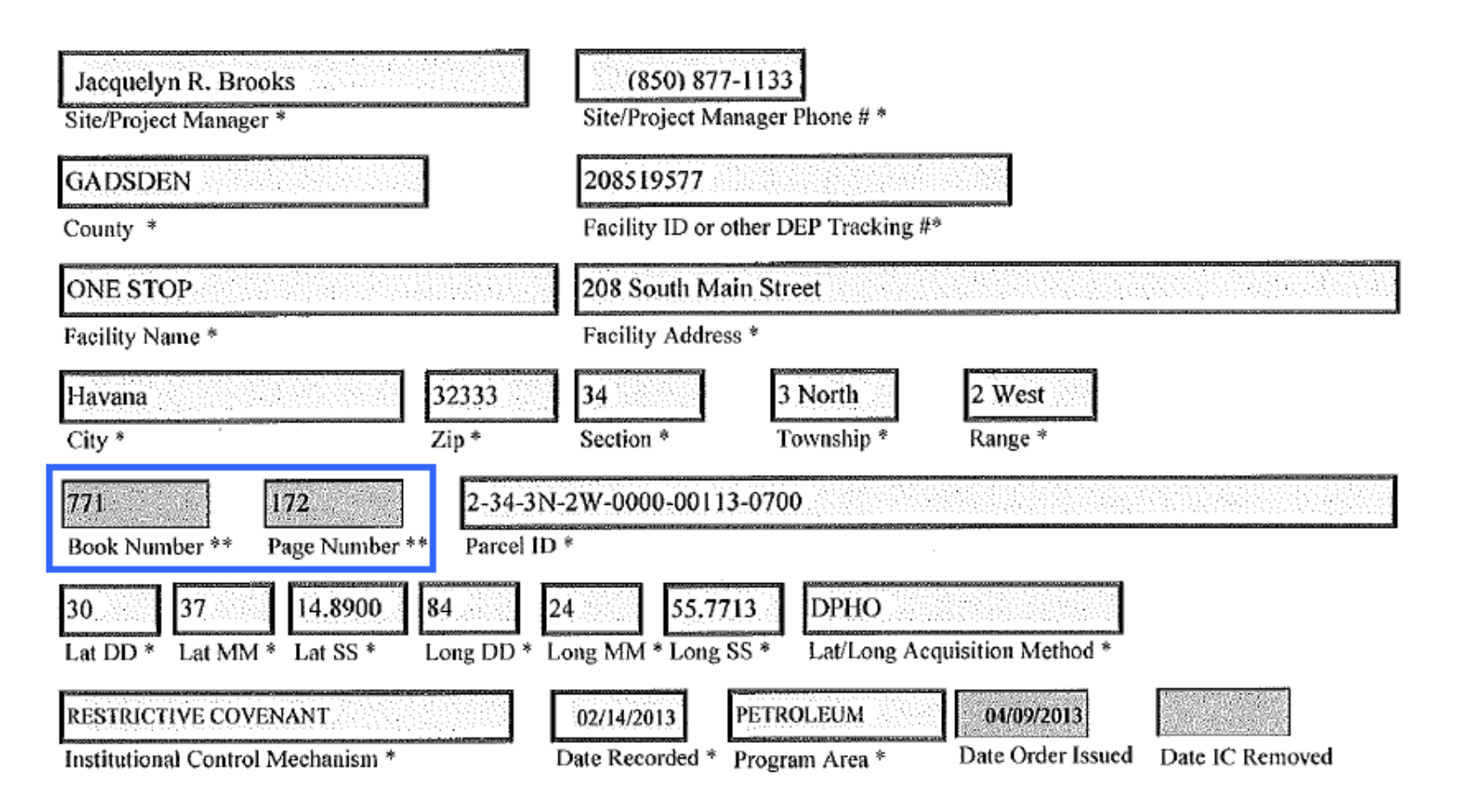

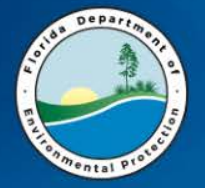

## Registry Confirmation

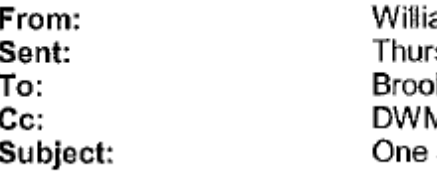

ams, Christopher A. sday, April 11, 2013 10:39 AM iks, Jackie R. M ICR Stop STCM #8519577

Jacquelyn, We have updated your ICR site to our database. If you have any questions, please feel free to call me at anytime.

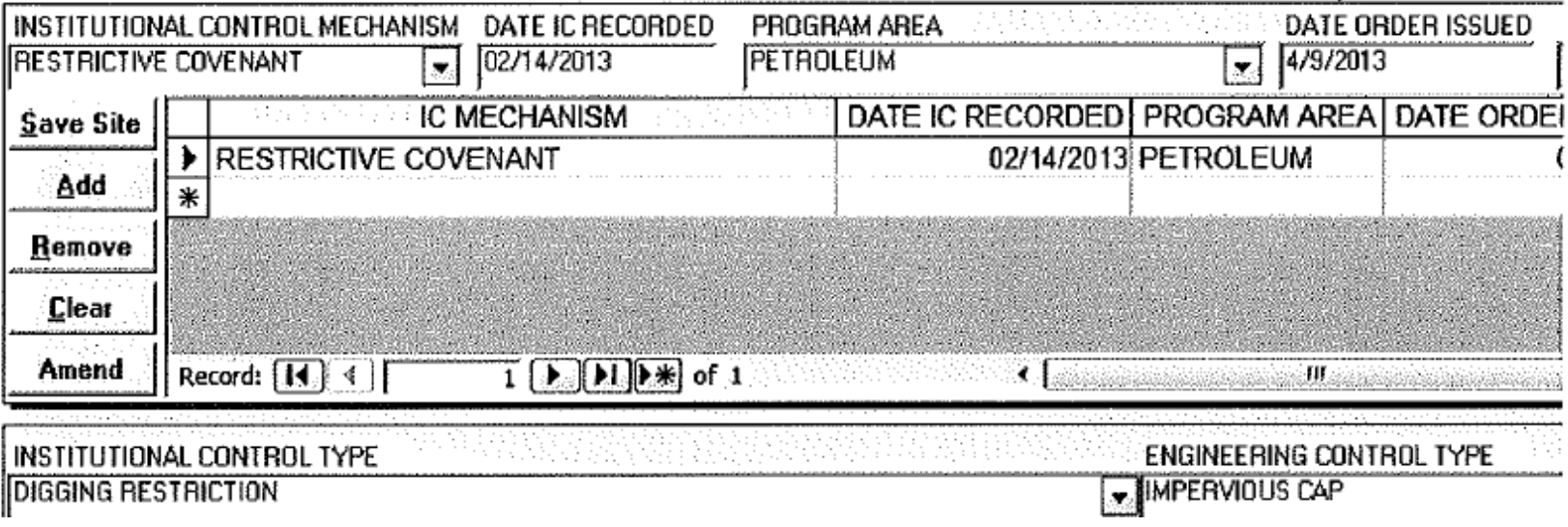

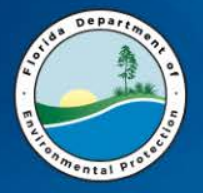

## **ICRS Common LSSI Problems**

Here are the most common issues when submitting a new LSSI ICR:

- Book # and Page # only needs to have "NA" entered
- Date Record only needs to have "NA" entered
- Date Order Issued LSSI only needs the date that the document was signed by the director.
- All LSSI need to have this statement in the Comment area. – "Limited groundwater (GW) assessment completed under LSSI Program. Minimal on-site contamination levels met LSSI NFA criteria. Do not use GW for drinking water or irrigation. For clarification, contact DEP LSSI Coordinator."

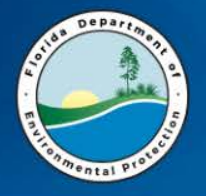

# **Common DRC Problems**

- Title Search Missing or Out of Date
- Poor Contact Information on IC Transmittal Form (i.e., ATC, Legal representative)
- Engineering Control Not Surveyed or Not Certified
- Engineering Control Maintenance Plan Not Prepared or not adequate
- No Proof of Notice of FDEPs Intent To Use Institutional Engineering Control

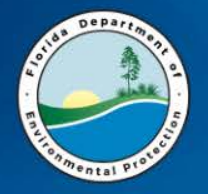

• Questions?